## Summary

Many cellphone providers allow you to tether your laptop or tablet to your cellphone's mobile hotspot. This allows you to access the internet on those devices when Wi-Fi connections are not available. Please check with your cellular provider for more details.

### **Notes**

- This feature is not available with all cellular plans so please check with your provider if there is any uncertainty
- This example will be using screenshots from an android device on the Verizon Wireless network

# Enabling the Mobile Hotspot

### 1. Go into your phone's settings 2. Navigate to, then click on **Connections** settings

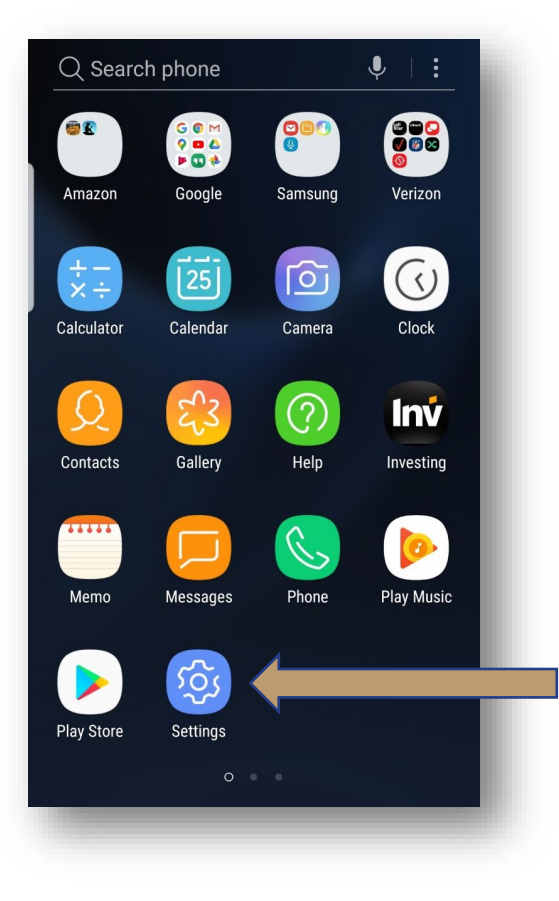

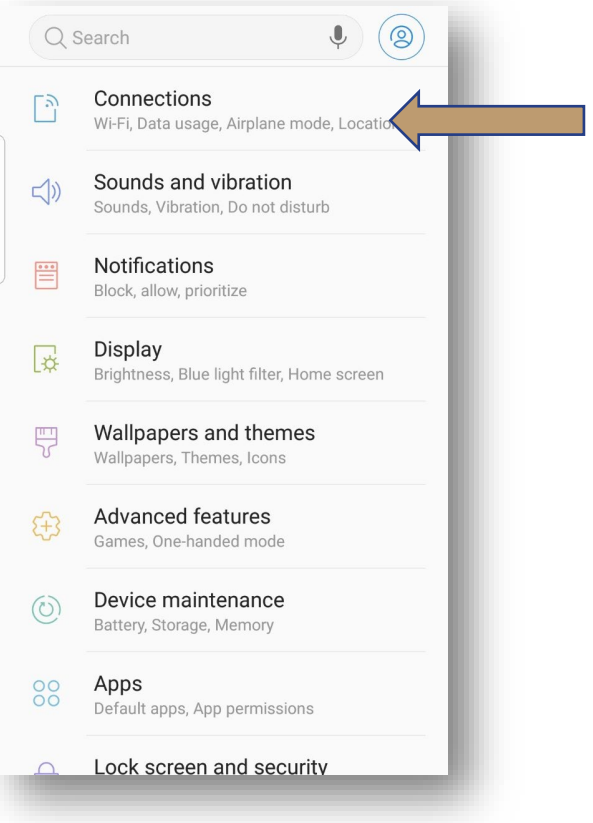

### 3. Select the **Mobile Hotspot and Tethering** option

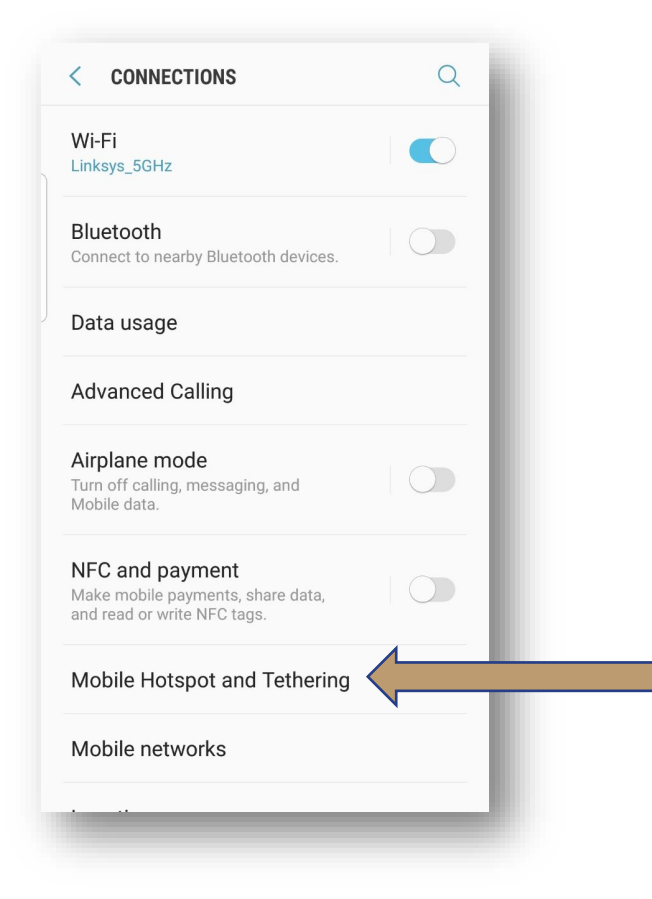

- 4. Switch the Mobile Hotspot to the ON position
	- If this is the first time you are enabling the hotspot, you will be prompted with the dialog box below – the hotspot uses mobile data so Wi-Fi will need to be turned off (selecting OK will turn Wi-Fi off automatically)

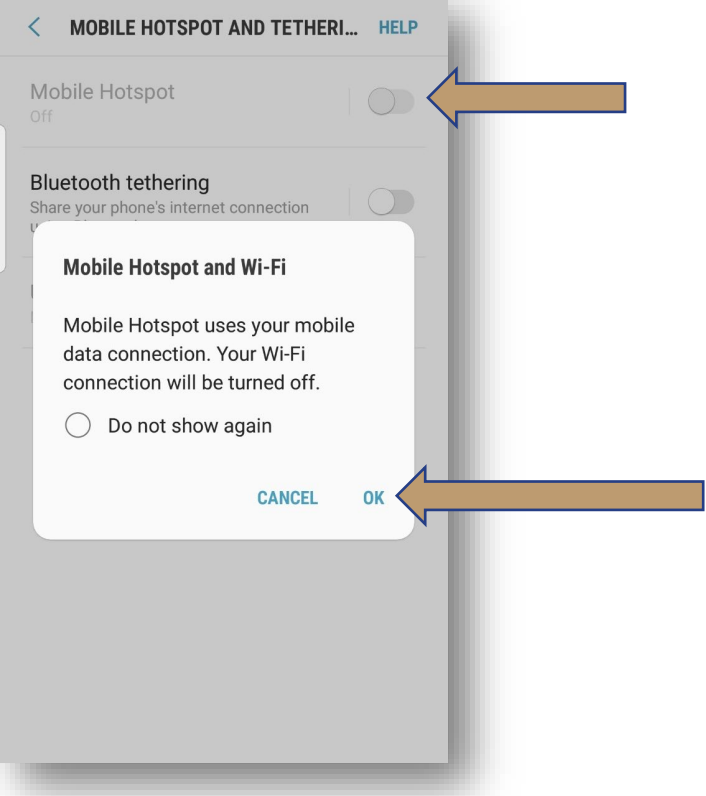

- 5. Once your mobile hotspot has been enabled, press the Mobile Hotspot button to view the network name, as well as, the password required to connect your laptop or tablet
- 6. Click on the network icon located on the taskbar and let your computer scan for all available networks – within a few seconds, you should see the mobile hotspot pop up in the list

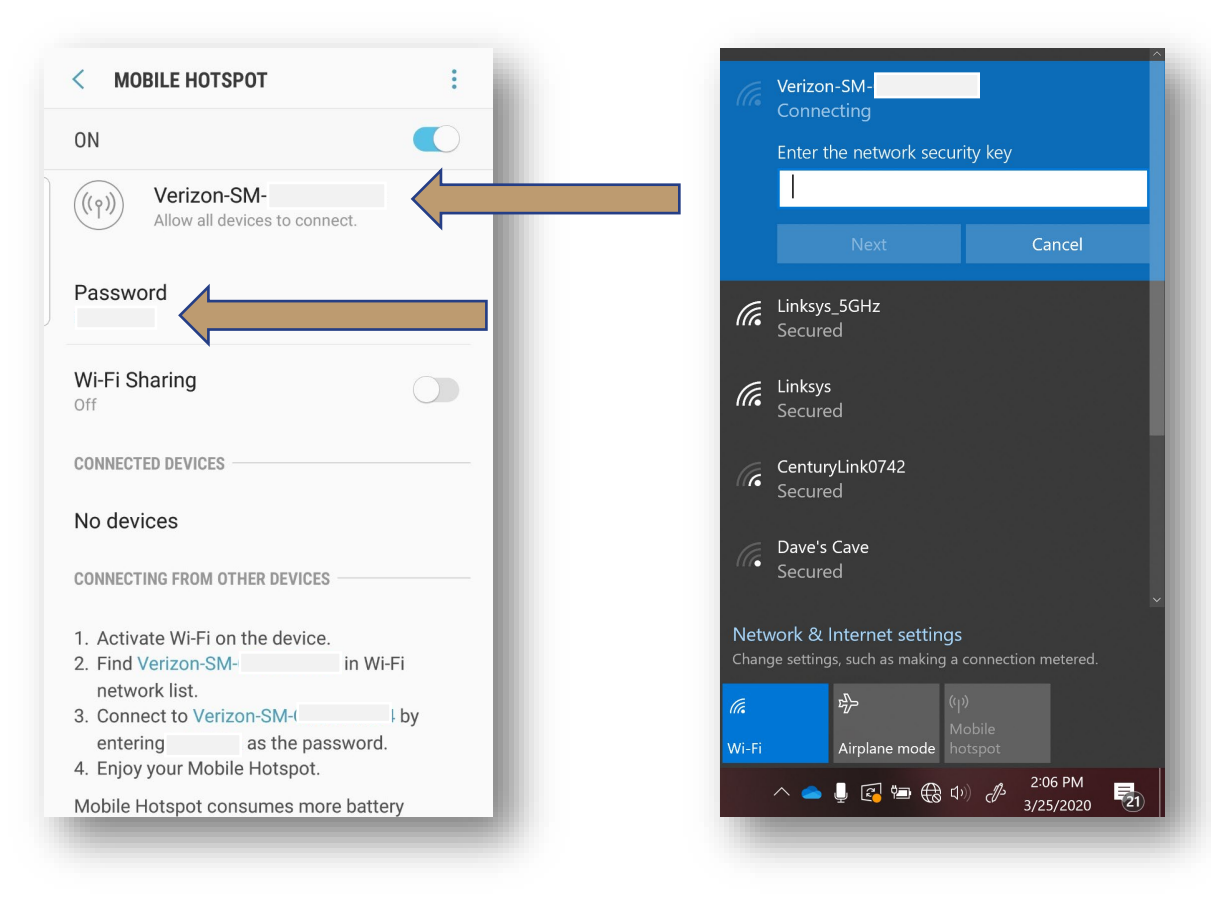

7. Enter the password (see step 5) to connect to the internet\*

\*After you are finished using your cellphones mobile hotspot, turn off the hotspot setting and reenable your phones Wi-Fi setting